## **3. Configuration**

Click on **Installation wizard** and **NEXT>>** to **Network connect mode** choose connected mode. Then, click **NEXT>>** to proceed with setup of Internet connection for details.

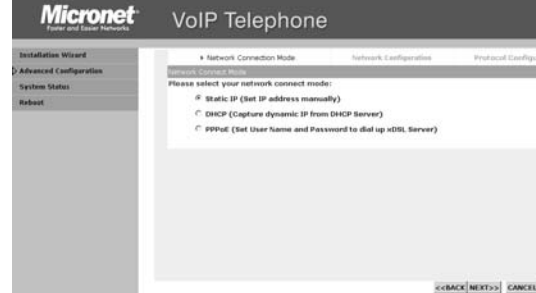

Different ISPs require different methods of connecting to the Internet. Please select right IP type (Static IP, DHCP, PPPoE) according to your ISP or actual instruction of network. Click on **NEXT>>** to set up for the service of IP telephony

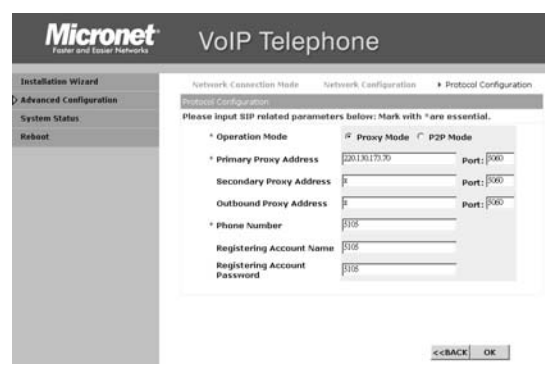

5

Press **<tel\_number>** + **#** Press **F1, F2** or **F3** button *Note: Please configure "Speed Dial"* User can press **Redial** button during off-hook mode, phone will dial out the latest record of the dialed list. This will show all the records of the dialed list. After the records selected, pressing the **SPEAK** or **OK** button, the number will be dialed out. Press **DND** to enable DND A call is in progress… 1.Press **LINE1** or **LINE2** to hold, and switch to another 2.Press Hook to hold the current calls Blind Transfer: • A communicate with B-> **Blind Tran**. + C's number  $\rightarrow$  hear nothing (C ring) $\rightarrow$  Blind transfer Consultant Transfer: • A communicate with B->Trans or **Line** hear dial tone+ C's number→ C pick up  $\rightarrow$  A hangs up  $\rightarrow$  B communicate with C 1. A communicate with B **Conf** or Line hear dial tone+ C's number  $\rightarrow$  C pick up  $\rightarrow$  press **Conf** again to build conference 2. A communicate with B >> Conf or Line hear dial tone+ C's number $\rightarrow$  C refuse to join conference  $\rightarrow$  press Line to hang up C and hear dial tone again-> press original Line to retrieve call **Make a Call Speed Dial Redial (Off-hook dialing) Redial (On-hook dialing) Do Not Disturb Call Hold/ Retrieve Calls Call Transfer Call Conference**

7

Prepare necessary SIP information (from ITSP) to finish setup. Click on **OK** , SP5102 will reboot itself. Then, VoIP call is allowed to dial.

If **STUN function** is necessary for the ITSP, please go to [ **Network Configuration / Behind NAT** ]. Please enable **Behind IP Sharing**, and input **STUN Server address / STUN Server Port**.

#### Micronet **VoIP Telephone**

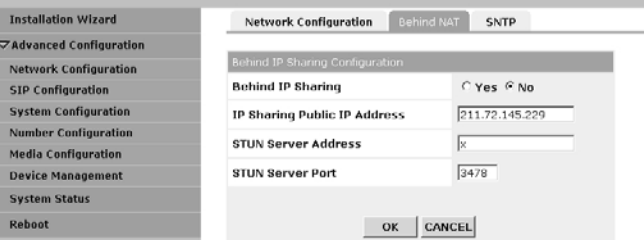

Click on  $\overline{OK}$ , and reboot SP5102.

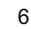

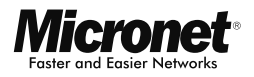

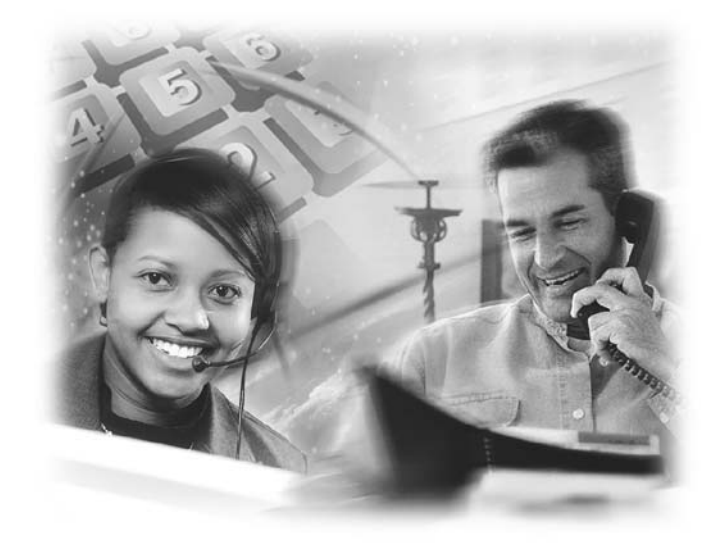

Quick Installation Guide **VoIP Telephone with PoE** Model No.: SP5102

CE FC

# **Introduction**

Micronet SP5102 VoIP desktop telephone integrates DSP/codec system-on-chip solutions to provide the industry's highest voice quality. For ease-of-use functionality, SP5102 provides well compatibility with many well-known IP-PBX, rich telephony features, and many user-friendly function buttons of conference, call pickup, transfer, redial, Hold ...etc. Moreover, Power-over-Ethernet technology (IEEE 802.3af) is incorporated in SP5102. It's not only for toll-saving, but also facilitates enterprises to benefit from reduced expense of electrical wiring, effective network control, and reliable power-supply.

# **Key Features**

- Compliant with IETF SIP standard
- Compliant with IEEE 802.3af standard •
- Well compatibility with well-known IP-PBX
- Rich call features
- DND (Do Not Disturb)
- Call waiting
- Call Conference (3-way)
- Call hold / retrieve
- Call forward (Busy, No-Answer and Unconditional)
- Call transfer (attended / unattended)
- Call pickup
- User-friendly function buttons •
- Call details list and MWI (message waiting indicator) •
- Support outbound proxy and STUN for NAT traversal
- Support QoS to ensure voice quality

# **Front View Bottom View** Power Jack PC Port LAN Port + POE Headset Jack Handset Jack Function Buttons Keypads

LCD Display

1  $\sim$  2

# **Keypad Function**

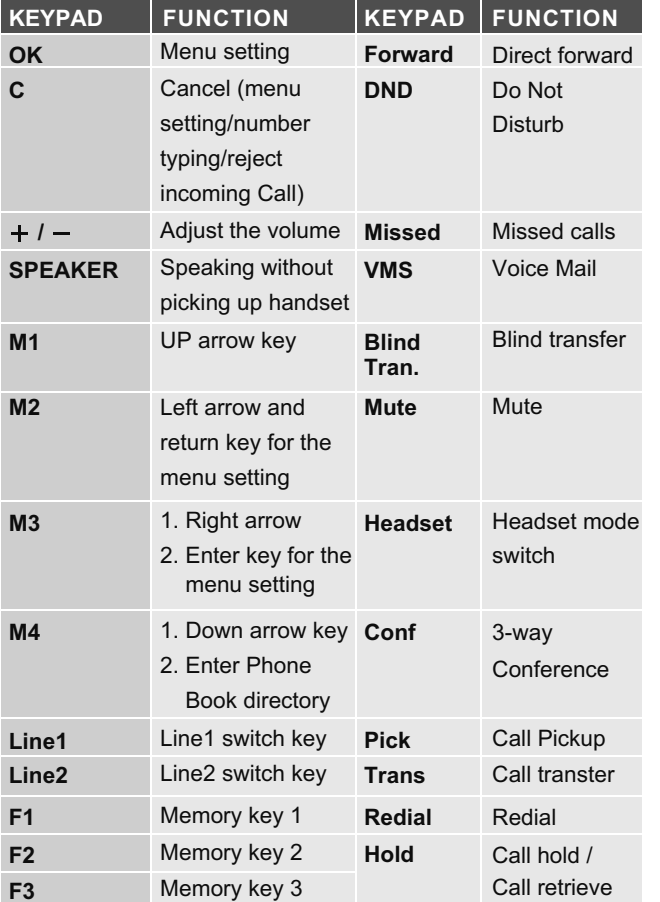

# **Setting Up the IP Phone**

**Physical Description**

# **1. Installation**

You have two options for network and power source connections. Please use one of the following methods:

# **A.To connect the AC power (optional):**

- **a.** Connect the supplied network cable between the LAN jack on the phone and the LAN port on the wall or hub/switch device port.
- **b.** Connect the DC plug on the power adapter to the DC jack on the phone.
- **c.** Connect the country-specific AC cord to the power adapter.

### **B.Power over Ethernet (PoE)**

Using a regular CAT5 cable, the phone can be powered from a PoE (IEEE 802.3af) compliant switch or hub.

Plug the supplied network cable between the LAN jack on the phone and an available power and data port on the inline power switch.

# **2. Login the System**

The HTTPD web management interface provides user an easier way to configure rather than command line method through TELNET.

- Set your PC with IP address (10.1.1.x), mask (255.0.0.0)
- Launch web browser with **http://10.1.1.3/**. Then, login with username (**root**) and password (**null**).click **OK** button to ....... enter the **Configuration Menu**.